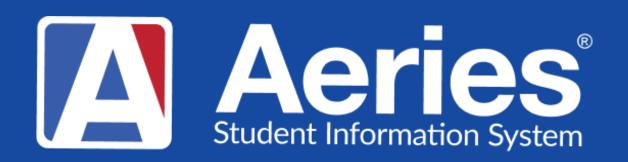

## Good Morning, Aeries!

Transcript - Things to Print April 11, 2024

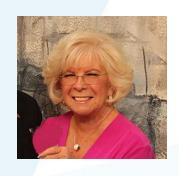

Leeni Mitchell | Aeries Trainer
Presenter

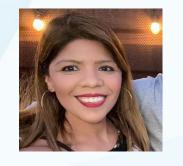

Desiree Guerrero | Aeries Training Specialist

Moderator

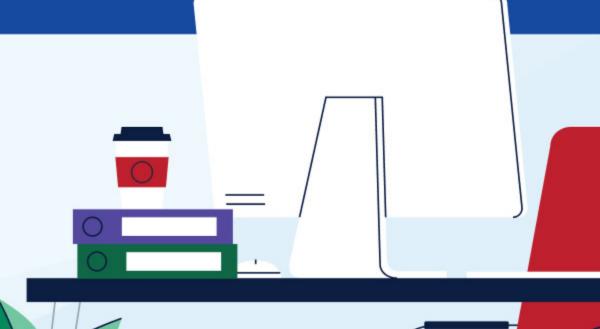

## Topics for Today

```
01 TTP – What is it?
02 Tables that can be used
03 How to Add Items to TTP
04 What Does it Look Like on a Transcript
```

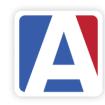

# Things to Print — What is It?

Table Selection is limited to specific student related tables

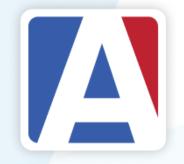

- Tab on the Transcript Definitions Page
- Allows selection and definition of data from tables within Aeries to print on the transcript
- Table Selection is limited to specific student related tables

In general, elements defined within TTP will apply to all transcript definitions when Print TTP is selected as an option on the definition. There are exceptions.

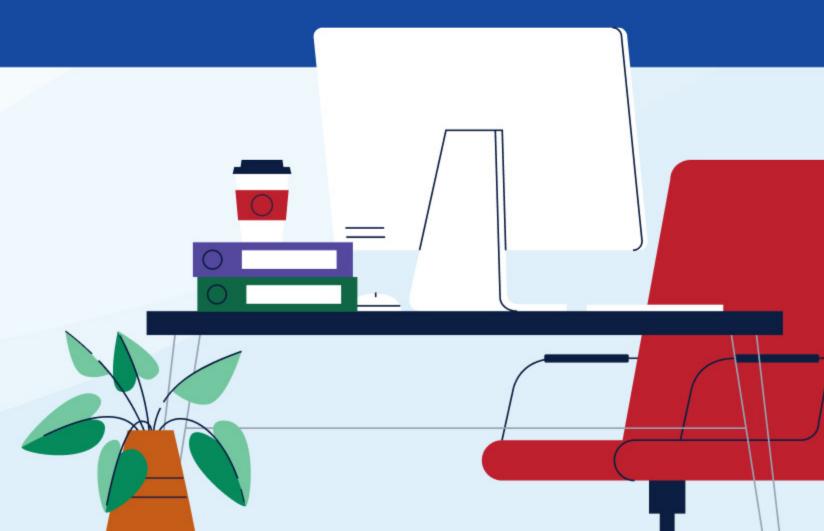

## Things to Print Tab (TTP)

- Setup for including Test information, Activites records, Immunization, and fields from specific tables
- Ability to add records
- Can setup up Custom Score Translations
- Can set up Transcript Indicator Definitions

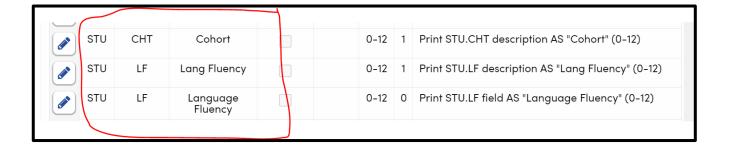

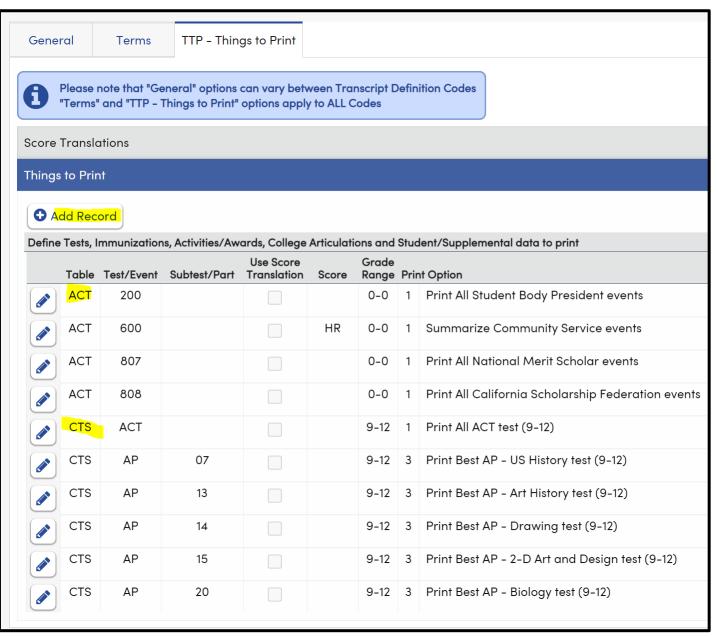

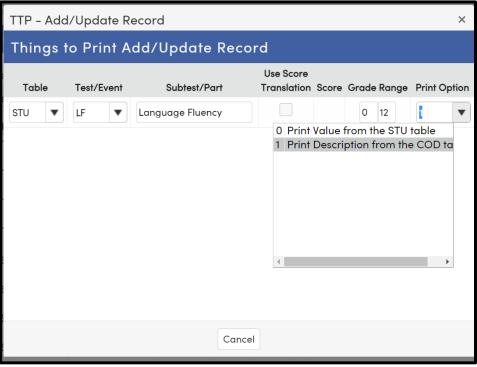

#### **Available Tables**

- TST Testing
- CTS College Test Scores
- CCC College Articulations
- IMM Immunizations
- ACT Activities & Awards
- PFT Physical Fitness Data
- STU- Student Data
- SUP Supplemental Data

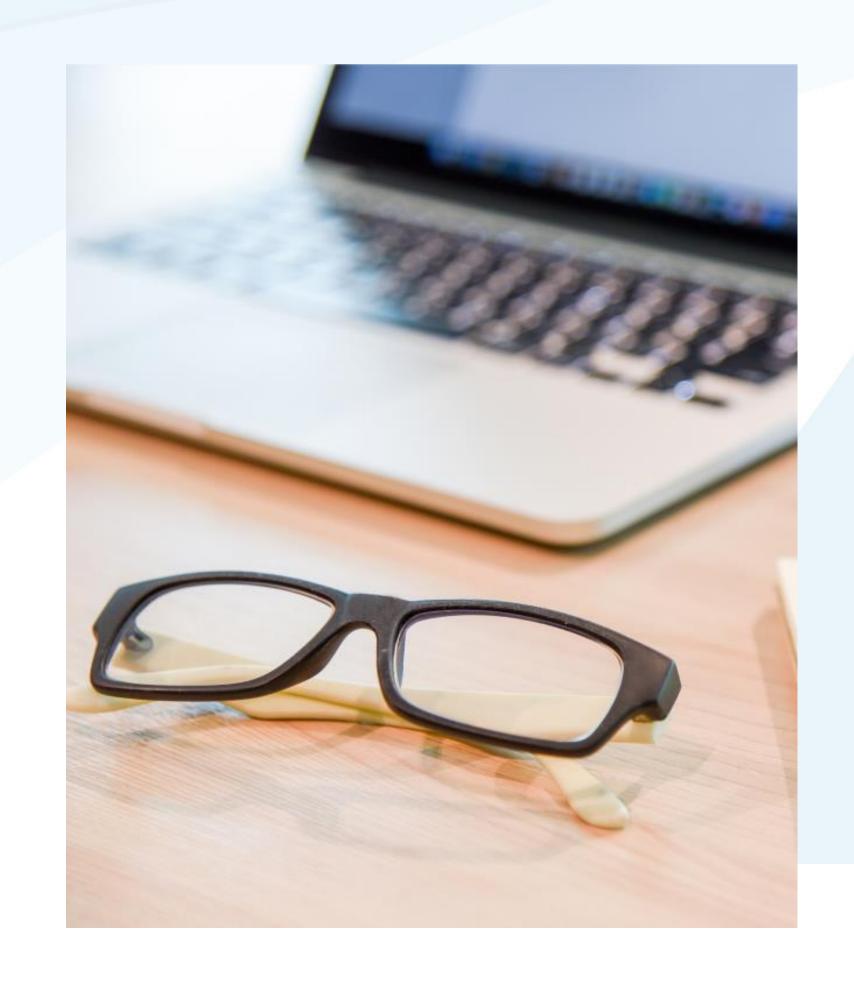

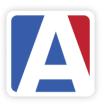

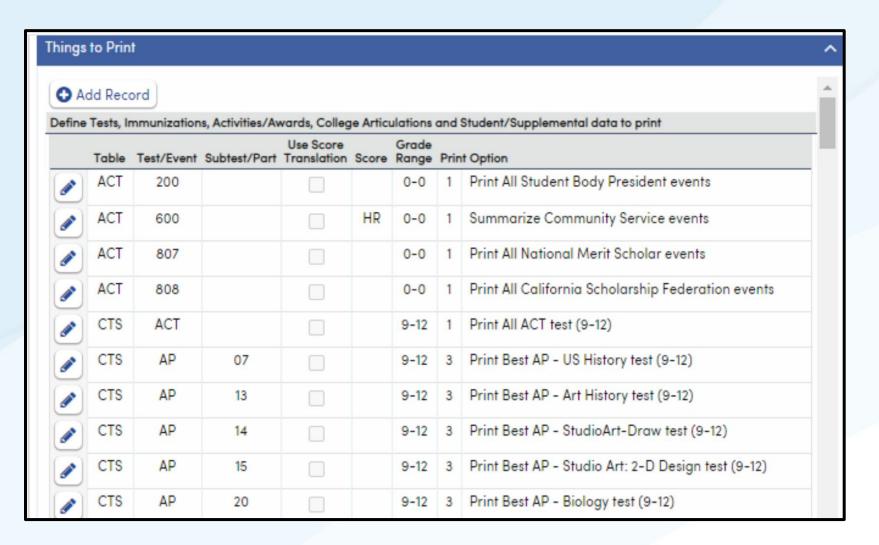

#### To add an Item

Click the Add Record button.

Select the appropriate Table from
the dropdown

Select the appropriate Test/Event
from the dropdown

Select the appropriate Subtest/Part
if applicable

Select the Score Grade Range, and
Print Option if applicable

#### To edit an item

Select the Pencil icon

Make appropriate changes

Save the record.

#### To delete an Item

Select the Pencil Icon
Select the Trashcan Icon
Save the record

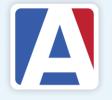

## Adding an Item from TST

- Select the Table TST
- Select the appropriate Test from the dropdown
- Select the Subtest
- Select the score, the grade range & the Print
   Option

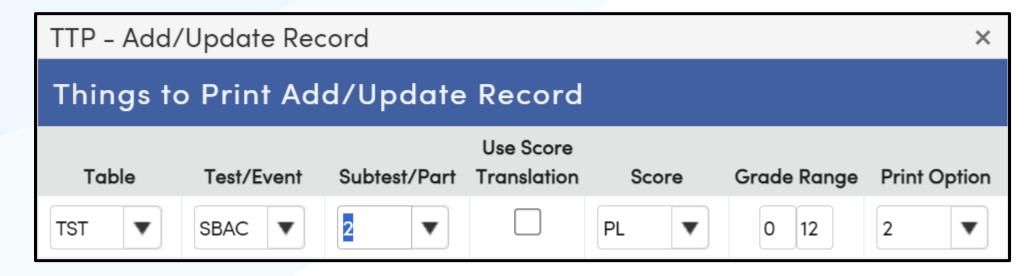

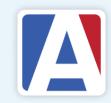

## Adding an Item from STU

- Select the Table Stu
- Select the Field from the dropdown Example: LF
- Enter a field description
- Enter a grade range if needed
- Select a Print Option
  - 0 = Value from the STU table (code will print)
  - 1 = Description from the Code table

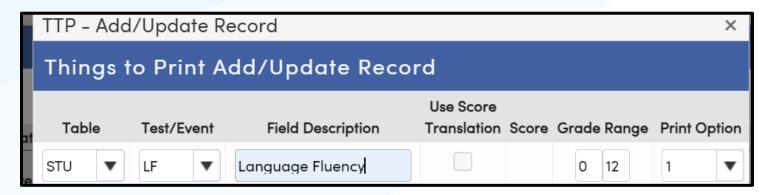

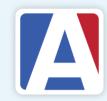

## Adding an Item from ACT

- Select the Table ACT
- Select the Event from the dropdown Example: SSB
- There is no Subtest or Score
- Enter a grade range if needed
- Select a Print Option
  - 1 = Print all Events
  - 2 = Print the most recent event

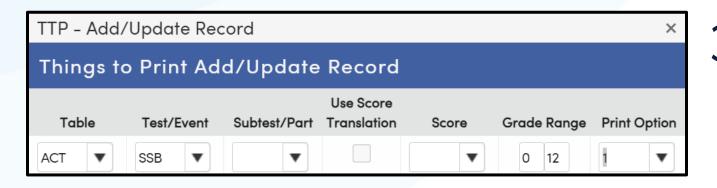

3 – Print Highest Hours

### What does it Look like in a Transcript?

| Course Tags: * = Non Academic + = Honors  Weighted Non-Wgtd  Acad GPA (9-12) 3.9691 3.5773  Acad GPA (10-12) 4.0411 3.5205  Total GPA (9-12) 3.9725 3.6239  Credit Attempted: 272.50  Credit Completed: 272.50  Class Size: 466  Class Rank: 17 10-12 Rank: 13 | 10/23 SAT Rdng/Wrt 460 Math 520 05/23 SAT Rdng/Wrt 440 Math 460 11/22 SAT Rdng/Wrt 490 Math 550 06/22 ACT EN 24, MT 22, RD 31, SR 24,       | 080<br>000<br>040<br>5<br>5<br>5<br>5<br>5<br>5                                                                                                    |
|----------------------------------------------------------------------------------------------------|----------------------------------------------------------------------------------------------------|----------------------------------------------------------------------------------------------------|
| Ranked by Weighted Total GPA                                                                                                    | 04/23 SBAC: Mathematics (PL) 1.00 Date Event Ho                                                                                             | 000  <br>urs                                                                                                    |
| District Enter: 9/5/2017 School Enter: 9/5/2020  Graduated, standard HS diploma: 8/2/2024  State ID# 9940000001                                                                                                    | 11/21 National Merit Scholar 06/23 California Scholarship Federation 03/24 California Scholarship Federation 06/24 State Seal of Biliteracy | .50   Immunization Data   Records Presented: Other - Immun. Records   DTP: 10/06, 11/06, 01/07, 01/08, 09/17, 09/17   HIB Exempt: M 7/15/2021   Allergic reaction to serum   HEP/B: 08/06, 10/06, 05/07   MMR: 05/07, 09/17   Polio: 08/06, 10/06, 11/06, 01/07   TB Skin Test: 09/17, 09/17, Neg: X   VARIC: 05/07, 10/10 |
| This transcript is unofficial unless signed by a school official.                                                                                                    | gnature:                                                                                                    | Date:                                                                                                    |

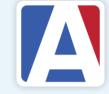

# THANK YOU!

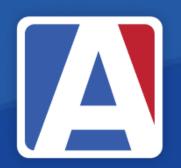

Upcoming GMA Workshops – 9:00 AM

- GMA Career Pathway Management April 16, 2024
- GMA Secondary Standards Based Grades April 23, 2024

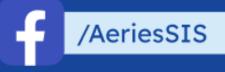

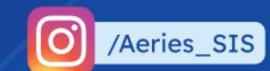

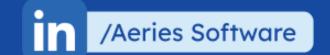

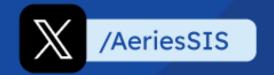

If you need full Aeries training, send email to training@aeries.com

# Feedback:

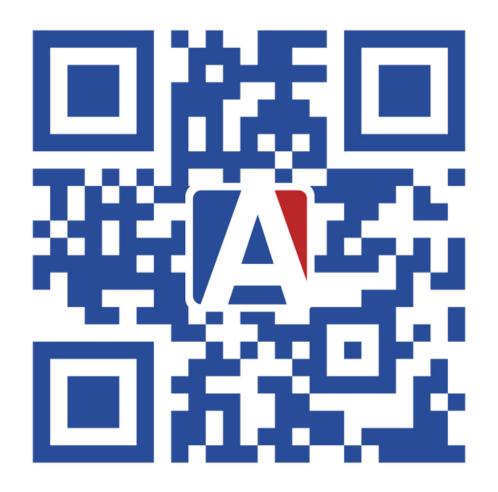

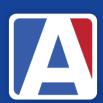